## **Requirement for accessing the alternative system from remote: Multi-factor authentication (MFA) & VPN**

**Accessing the heiCO alternative system from outside the university network (LAN) or the university's eduroam requires the following steps beforehand:**

- 1. Setting up **MFA**
	- a. MFA Token Self [Service-Plattform](https://mfa.uni-heidelberg.de/selfservice/en/login?redirect=%2Ftokens) **Important: Only accessible from within the university network (LAN) or in the university's eduroam**
	- b. Manual for setup on smartphone: [Android](https://www.urz.uni-heidelberg.de/en/support/how-tos/setting-up-an-android-smartphone-as-a-software-token) / [iOS](https://www.urz.uni-heidelberg.de/en/support/how-tos/setting-up-an-ios-smartphone-as-a-software-token)
- 2. Installing **VPN** (Cisco)
	- a. [Manual](https://www.urz.uni-heidelberg.de/en/support/how-tos/install-cisco-secure-client-anyconnect-for-vpn)
	- b. [Download](https://vpn-ac.urz.uni-heidelberg.de/+CSCOE+/logon.html)

**Further information:**

MFA – Multi-factor [authentication](https://www.urz.uni-heidelberg.de/en/service-catalogue/it-security/multi-factor-authentication-mfa)

VPN – [Virtual private network](https://www.urz.uni-heidelberg.de/en/service-catalogue/network/vpn-virtual-private-network)

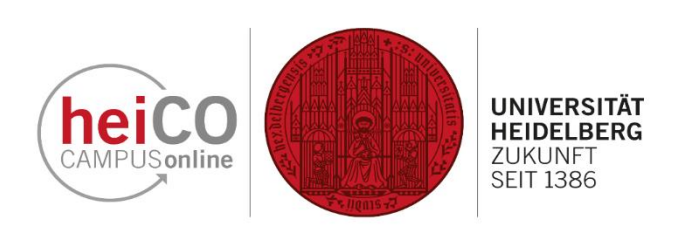